## How to use Agilent NMR manually (day time at IBS600 or KARA400 )

Idle

- 1. Adjust depth of NMR tube in Spinner turbine with depth gauge.
- 2. login on vnmrj with your account. Click "eject"  $\rightarrow$  input NMR tube into magnet  $\rightarrow$  click "insert"

Insert Eject

- 3. check status is 'Idle'
- 4. input 'Sample name' and select 'solvent'.

| Start Aci                                | uire Process                               | Insert Eject Lock scan | Setup hardware Auto lock Auto tun    |  |  |  |  |  |  |
|------------------------------------------|--------------------------------------------|------------------------|--------------------------------------|--|--|--|--|--|--|
| Sample Info<br>Lock<br>Shim<br>Spin/Temp | Operator: dgwon Sample Information         |                        |                                      |  |  |  |  |  |  |
| opin, renp                               | Sample name<br>Sample directory<br>Solvent | sample_name_001        | Email<br>Comments<br>sample_name_001 |  |  |  |  |  |  |
|                                          |                                            | DMSO CDCI3 D20 Other   | sample_name_001                      |  |  |  |  |  |  |

5. click "find Z0" ( usually takes 3~5 sec)

|                     | uire Process       | Insert Eject        | Lock scan  |
|---------------------|--------------------|---------------------|------------|
| Sample Info<br>Lock | Spin 0 Hz          |                     |            |
| Shim<br>Spin/Temp   | Lock               | Z0<br>. <u>1285</u> | ±10 1285 = |
|                     | Lock status off    | Power               | ±1 27 =    |
|                     | Select lock signal |                     | ±5 33 =    |
|                     | Find z0            | 241                 | ±10 241 =  |

6. click "Gradient Shim" Never touch mouse and keyboard until gradient shim is done('idle'). .

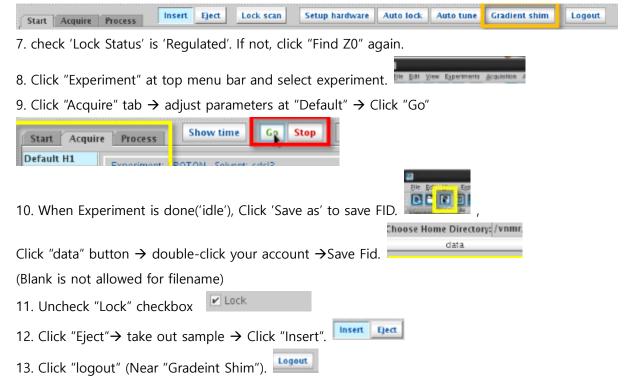

Tips

1. Sample volume should be more than 600ul. If not, "Gradient shim" is not properly working.

5. If "Gradient Shim" button is not working after Clicking 'find  $z0' \rightarrow$  Click "Proton" of experiment list at Top Menu solvent $\rightarrow$  Click "Gradient shim" again.

6. Still "Gradient shim" button is not working  $\rightarrow$  Click "Acquisition" at Top Menu  $\rightarrow$  "Do Gradient shimming"  $\rightarrow$  "Use Ik/Gradient Map" for Gradient Shimming.

6-1. If sample volume is less than 600ul, but user still want to use gradient shimming  $\rightarrow$  type "gmapsys".

| Start Acquire                                                                                     | Process                                                                                                    | Show time | Go         | Stop                                                                                                    | Arrays | Sec | juence diagr                                     | am                                                                                                  | Sequence | help |
|---------------------------------------------------------------------------------------------------|----------------------------------------------------------------------------------------------------|-----------|------------|----------------------------------------------------------------------------------------------------|--------|-----|--------------------------------------------------|----------------------------------------------------------------------------------------------------|----------|------|
| Defaults<br>Gradient Shim<br>Acquisition<br>Pulse Sequence<br>Channels<br>Flags<br>Future Actions | Gradient Shim Setup                                                                                                    |           | Mai        | Make Shimmap                                                                                                    |        |     |                                                  | Gradient Autoshim                                                                                   |          |      |
|                                                                                                   | Acquire Trial Spectra Set Acquisition Parameters: PFG H1 Homospoil H1 PFG H2 Homospoil H2 Gradient Type: nnc Shim z1-z4 first Shaped pulses Define band Temp compensation off |           |            | Automake Shimmap                                                                                                    |        |     | Gradient Autoshim on Z<br>Quit Gradient Autoshim |                                                                                                    |          |      |
|                                                                                                   |                                                                                                    |           |            | Current mapname: Set by date<br>DPFG_Ik_2019-05-21<br>Load map:<br>DPFG_Ik_2019-05-21<br># Shims Used 5 Window Size 30.0<br>Set Window from Cursors<br>Find Window Find Frequency |        |     |                                                  |                                                                                                    |          |      |
|                                                                                                   |                                                                                                    |           | IDF<br># S |                                                                                                    |        |     |                                                  | Display FitDisplay ShimmapPlot FitPlot ShimmapSet mapname into probe fileAdd mapname into Gmap list |          |      |
|                                                                                                   | lanore spinner                                                                                                    |           |            | Make Shimman Uking Ourrent Settings                                                                                                    |        |     |                                                  | Recet Shime                                                                                         |          |      |

Set parameter properly. # "Shim Used" : 3~5, #"Window Size" : 24~32.

Click "Gradient Autoshim on Z" and wait until done("Idle") → Click "Quit Gradient Autoshim"

6-2. After Gradient Shim, check 'Z1~ Z7' value is between -10,000 ~ 10,000. If out of range, Click "Read default shims" and Do 'Gradient shimming' again.

| Start Acc                                | quire Process Insert Eject                                       | Lock scan Setup ha                                                                                                    | ardware Auto lock A                                                                                                    |
|------------------------------------------|------------------------------------------------------------------|----------------------------------------------------------------------------------------------------|----------------------------------------------------------------------------------------------------|
| Sample Info<br>Lock<br>Shim<br>Spin/Temp | Lock scan<br>FID scan<br>20<br>-15591 ±1<br>Lk Power<br>26<br>±1 | $\begin{array}{c c} \hline 21\\ \hline 8594 & \pm 16 \\ \hline 22\\ \hline 610 & \pm 16 \\ \hline 23\\ \hline 1780 & \pm 32 \\ \hline 24\\ \hline -7320 & \pm 64 \\ \hline 25\\ \hline 1343 & \pm 32 \\ \hline \end{array}$ | $\begin{array}{c cccc} & \times 1 & \times 3 \\ \hline & -8268 & \pm 16 & \times 3 \\ \hline & -1978 & \pm 16 & 9399 \\ \times 2 & \pm 32 & \times 22 \\ -2564 & \pm 32 & \times 22 \\ -2058 & \pm 32 & \frac{722}{-3564} \\ \hline & \times 7 \\ -2771 & \pm 64 & \frac{2\times 7}{5135} \end{array}$ |
|                                          | Lk Gain ±1<br>Lk Phase<br>265<br>Lock                            |                                                                                                    | 100 1890 ±64 ZX2Y2<br>-3764 Read default shims<br>Read shims from pars                                                                                                    |

Still have problem with gradient shimming  $\rightarrow$  Click "Read default shims"  $\rightarrow$  adjust shim manually

7. If 'lock status' is 'not regulate'  $\rightarrow$  change '(lk) Power' and '(lk)Gain' to adjust 'Lock level between 40~60. # Gain > Power and 0< Gain – power <10

13 . Never click 'system logout'